# Native Computing and Optimization Lab

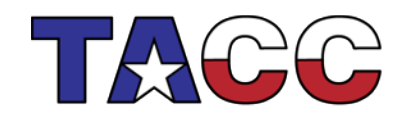

THE UNIVERSITY OF TEXAS AT AUSTIN

#### Getting started

Connect to Stampede:

**ssh username@stampede.tacc.utexas.edu**

Extract the lab to your account:

**tar xvf ~train00/mic\_native\_lab.tar**

Change to the lab directory:

**cd ./mic\_native\_lab**

Obtain an interactive session in Stampede:

**srun -N 1 -n 16 –A 20131204MIC -p development -t 01:00:00 --pty /bin/bash -l**

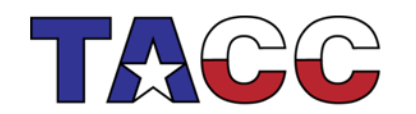

THE UNIVERSITY OF TEXAS AT AUSTIN

## Exercise 1

Compile **vector.c** as a native MIC application:

**icc -openmp -O3 -mmic ./vector.c -o vec.mic**

And also as a MIC application with disabling vectorization:

**icc -openmp -O3 -mmic -no-vec ./vector.c -o novec.mic**

Run both executables and take note of the timing difference. Does this make sense given what you have learned about the MIC architecture?

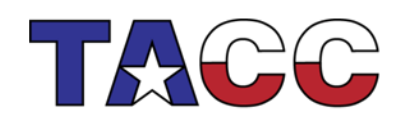

THE UNIVERSITY OF TEXAS AT AUSTIN

# Exercise 2

Let's get some information about the vectorization in this example code.

Compile the code again, but add the **-vec-report5** option to the compilation line.

There will be some lines in the code which are not vectorizable. Can you use a higher vector report level to find out why?

The next two slides contain examples of this output.

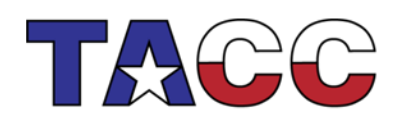

THE UNIVERSITY OF TEXAS AT AUSTIN

#### -vec-report5 Output

icc -O3 -openmp -vec-report5 -mmic ./vector\_contig.c -o vec.mic

./vector\_contig.c(36): (col. 34) remark: loop was not vectorized: statement cannot be vectorized. ./vector\_contig.c(37): (col. 34) remark: loop was not vectorized: statement cannot be vectorized. ./vector\_contig.c(38): (col. 34) remark: loop was not vectorized: statement cannot be vectorized. ./vector\_contig.c(44): (col. 3) remark: loop was not vectorized: not inner loop. ./vector\_contig.c(43): (col. 2) remark: loop was not vectorized: not inner loop. ./vector\_contig.c(44): (col. 3) remark: loop was not vectorized: not inner loop. ./vector\_contig.c(43): (col. 2) remark: loop was not vectorized: not inner loop.

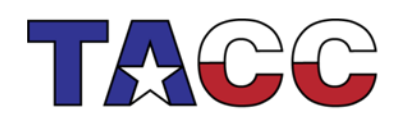

THE UNIVERSITY OF TEXAS AT AUSTIN

#### -vec-report6 Output

Lots of additional information, including alignment:

icc -O3 -openmp -vec-report6 -mmic ./vector\_contig.c -o vec.mic ./vector\_contig.c(36): (col. 34) remark: loop was not vectorized: statement cannot be vectorized. ./vector\_contig.c(36): (col. 34) remark: vectorization support: call to function rand cannot be vectorized. ... ./vector\_contig.c(46): (col. 5) remark: vectorization support: reference M has aligned access. ./vector\_contig.c(46): (col. 5) remark: vectorization support: reference z has aligned access. ... ./vector\_contig.c(45): (col. 4) remark: LOOP WAS VECTORIZED. ./vector\_contig.c(46): (col. 5) remark: vectorization support: reference M has unaligned access. ./vector\_contig.c(46): (col. 5) remark: vectorization support: reference z has unaligned access. ...

./vector\_contig.c(45): (col. 4) remark: PEEL LOOP WAS VECTORIZED.

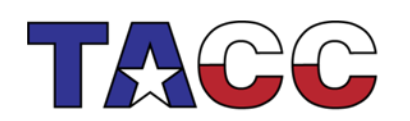

THE UNIVERSITY OF TEXAS AT AUSTIN

## Exercise 3

Run the **vec.mic** executable using 4 OpenMP threads and different affinity settings.

Write down the timings and the processor number to which each thread is bound.

Use the KMP\_AFFINITY variable and the "compact/scatter/balanced" and "verbose" settings as described in the lectures.

Do the results make sense given what you have learned?

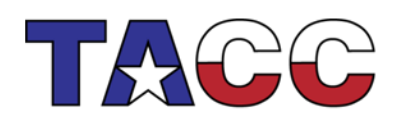

THE UNIVERSITY OF TEXAS AT AUSTIN

# Affinity Results

c557-404\$ export MIC\_OMP\_NUM\_THREADS=4

c557-404\$ export MIC\_KMP\_AFFINITY=compact,granularity=fine,verbose OMP: Info #147: KMP\_AFFINITY: Internal thread 0 bound to OS proc set {1} OMP: Info #147: KMP\_AFFINITY: Internal thread 1 bound to OS proc set {2} OMP: Info #147: KMP\_AFFINITY: Internal thread 2 bound to OS proc set {3} OMP: Info #147: KMP\_AFFINITY: Internal thread 3 bound to OS proc set {4} Vectorization exercise completed in 1.282020e-01 seconds.

c557-404\$ export MIC\_KMP\_AFFINITY=balanced,granularity=fine,verbose OMP: Info #147: KMP\_AFFINITY: Internal thread 0 bound to OS proc set {1} OMP: Info #147: KMP\_AFFINITY: Internal thread 1 bound to OS proc set {5} OMP: Info #147: KMP\_AFFINITY: Internal thread 2 bound to OS proc set {9} OMP: Info #147: KMP\_AFFINITY: Internal thread 3 bound to OS proc set {13} Vectorization exercise completed in 6.789207e-02 seconds.

KMP\_AFFINITY=scatter should give (approximately) the same timing as balanced since it pins to the same threads for this small example.

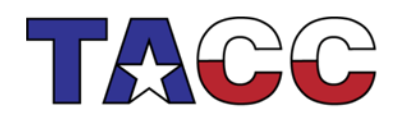

THE UNIVERSITY OF TEXAS AT AUSTIN **TEXAS ADVANCED COMPUTING CENTER**